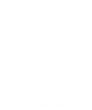

برای استفاده از خدمات سامانه، ابتدا باید در سامانه (portal.saorg.ir)، پیش ثبت نام صورت گیرد و نام کاربری و کلمه عبور دریافت شود. سپس با ورود به سامانه (portal.saorg.ir)، باید مراحل تکمیل پروفایل شامل تکمیل اطلاعات شخصی و تحصیلی، انجام شود. در نهایت درخواست مورد نظر خود را از منوی خدمات ثبت و پیگیری نمایید.

تذکر: ثبت نام در سامانه و دریافت نام کاربری و رمز عبور، به معنی ثبت درخواست نیست پس از اتمام کلیه مراحل ثبت نام و ورود به سامانه، از طریق منوی خدمات، به خدمت و درخواست مورد نظر خود دسترسی خواهید داشت.

تذکر: در ورود اطالعات خود نهایت دقت را داشته باشید. درصورتیکه اطالعات ثبت نام را ناقص وارد نمایید ممکن است به خدمات مورد نظر خود دسترسی پیدا نکنید.

[\)wp-content/uploads/2017/01/SAO.BPM\\_.PortalUGL11-01-02.pdf/\(](https://portal.saorg.ir/wp-content/uploads/2017/01/SAO.BPM_.PortalUGL11-01-02.pdf) نام ثبت راهنمای

-امور دانشجویان داخل

- [\)wp-content/uploads/2017/02/SAO.BPM\\_.PortalUGL03-01.pdf/\(](https://portal.saorg.ir/wp-content/uploads/2017/02/SAO.BPM_.PortalUGL03-01.pdf) رایگان آموزش تعهد لغو درخواست راهنمای
	- <u>تایید مدارک تحصیلی دانشگاهی داخل کشور جهت ترجمه رسمی (/~wp</u> [\)content/uploads/2017/02/SAO.BPM.PortalUGL03-02.pdf](https://portal.saorg.ir/wp-content/uploads/2017/02/SAO.BPM.PortalUGL03-02.pdf)
- [\)wp-content/uploads/2017/04/SAO.BPM\\_.UGL03-04.2.pdf/\(](https://portal.saorg.ir/wp-content/uploads/2017/04/SAO.BPM_.UGL03-04.2.pdf) داخل دانشجویان میهمانی،انتقالی درخواست راهنمای

امور بورس و اعزام دانشجویان

راهنمای درخواست فرصت تحقیقاتی دانشجویان دکتری [\)02-/PortalUGL.\\_BPM.SAO/2017/02/uploads/content-wp](https://portal.saorg.ir/wp-content/uploads/2017/02/SAO.BPM_.PortalUGL02-10.pdf)-)10.pdf

اموردانشجویان غیر ایرانی

- راهنمای درخواست تمدید اقامت تحصیلی )دانشجو، خانواده دانشجو( )-/wp-[\)content/uploads/2017/02/SAO.BPM\\_.PortalUGL04-07.pdf](https://portal.saorg.ir/wp-content/uploads/2017/02/SAO.BPM_.PortalUGL04-07.pdf)
- [\)wp-content/uploads/2017/02/SAO.BPM\\_.PortalUGL04-03.pdf/\(](https://portal.saorg.ir/wp-content/uploads/2017/02/SAO.BPM_.PortalUGL04-03.pdf) تحصیلی روادید تمدید درخواست راهنمای
- راهنمای درخواست صدور خروج مراجعت، خروج قطعی [\)04-/PortalUGL.\\_BPM.SAO/2017/02/uploads/content-wp](https://portal.saorg.ir/wp-content/uploads/2017/02/SAO.BPM_.PortalUGL04-09.pdf) )09.pdf
	- راهنمای درخواست صدور اقامت تحصیلی)دانشجو، خانواده دانشجو، نوزادان( )-/wp [\)content/uploads/2017/02/SAO.BPM\\_.PortalUGL04-06.pdf](https://portal.saorg.ir/wp-content/uploads/2017/02/SAO.BPM_.PortalUGL04-06.pdf)
- راهنمای درخواست تمدید اعتبار گذرنامه (ویژه اتباع افغانستان) (/vp-content/uploads/2017/02/SAO.BPM\_.PortalUGL04- $(05.pdf$ 
	- [راهنمای درخواست ابطال کارت و صدور گذرنامه ویژه اتباع افغانستان](https://portal.saorg.ir/wp-content/uploads/2017/02/SAO.BPM_.portalUGL04-08.pdf) )-/wp )content/uploads/2017/02/SAO.BPM\_.portalUGL04-08.pdf
- راهنمای درخواست انتقال اقامت از گذرنامه قدیم به جدید [\)04-/PortalUGL.\\_BPM.SAO/2017/02/uploads/content-wp](https://portal.saorg.ir/wp-content/uploads/2017/02/SAO.BPM_.PortalUGL04-04.pdf)  $(04.pdf$ 
	- راهنمای درخواست صدور روادید تحصیلی )دانشجو، خانواده دانشجو( )-/wp [\)content/uploads/2017/02/SAO.BPM\\_.PortalUGL04-02.pdf](https://portal.saorg.ir/wp-content/uploads/2017/02/SAO.BPM_.PortalUGL04-02.pdf)
		- اداره کل امور دانشجویان شاهد و ایثارگر
- راهنمای درخواست انتقالی، میهمانی دانشجویان شاهد و ایثارگر [\)10-/PortalUGL.\\_BPM.SAO/2017/07/uploads/content-wp](https://portal.saorg.ir/wp-content/uploads/2017/07/SAO.BPM_.PortalUGL10-03.pdf)- $(03.pdf$

-کارنامه سالمت دانشجویان ورودی جدید

- [\)wp-content/uploads/2017/08/SAO.BPM\\_.PortalUGL07-01-1.pdf/\(](https://portal.saorg.ir/wp-content/uploads/2017/08/SAO.BPM_.PortalUGL07-01-1.pdf) روان سالمت کارنامه
- [\)wp-content/uploads/2017/08/SAO.BPM\\_.PortalUGL07-01.pdf/\(](https://portal.saorg.ir/wp-content/uploads/2017/08/SAO.BPM_.PortalUGL07-01.pdf) جسم سالمت کارنامه

-دانشجوی نمونه

[\)wp-content/uploads/2018/10/SAO.BPM.PortalUGL03-05.docx/\(](https://portal.saorg.ir/wp-content/uploads/2018/10/SAO.BPM.PortalUGL03-05.docx) نمونه دانشجوی درخواست راهنمای

-اداره کل امور دانش آموختگان

[\)wp-content/uploads/2017/02/SAO.BPM\\_.PortalUGL01-02.pdf/\(](https://portal.saorg.ir/wp-content/uploads/2017/02/SAO.BPM_.PortalUGL01-02.pdf) خارجی تحصیلی مدرک ارزشیابی درخواست راهنمای

© تمام حقوق محفوظ برای سازمان امور دانشجویان وزارت علوم، تحقیقات و فناوری است